## Virginia Department of Behavioral Health and Developmental Services DELTA Users**—Quick Reference Card**

## About DELTA Users

DELTA is the Department of Behavioral Health and Development Services' (DBHDS) single sign-on and security portal. Anyone who uses DBHDS applications to perform a specific job or function is a DELTA User. Users will have access only to the particular applications and ddata needed to complete their jobs. Users should contact their agency's DELTA Supervisor to request accounts or request modifications to existing accounts.

**Login** Supply your username and password to login to Delta. If you do not remember your username, contact your Security Officer.

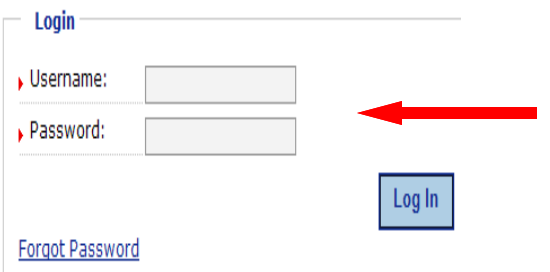

**Change Location** If you work at multiple locations and have been approved in Delta for more than one location, use Change Location to select a different location.

The data you can view when logged in to DBHDS applications will be limited to the location you are logged in as within Delta

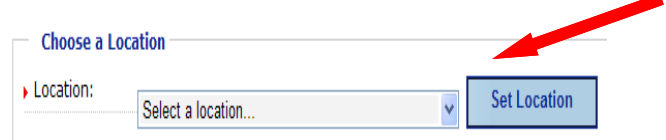

**Logout** Please ensure you logout when you are done working in Delta. If you are logged in and do not use the system for 30 minutes, the system will log you out automatically.

## Login/Logout My Information

### **My Information**

Use the My Information page to change your name, position, email address, mailing address, and phone and fax numbers. Once your account has been created, it is your responsibility to ensure this information is up to date.

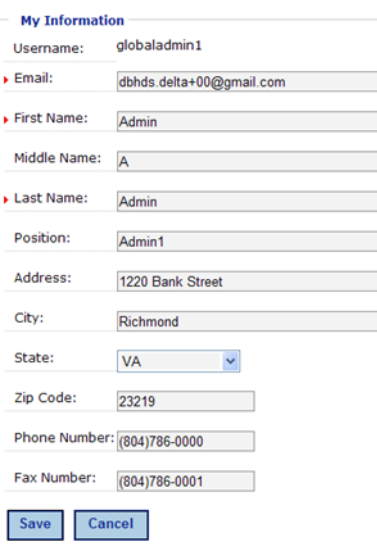

## DBHDS Applications

**My Applications** This is the default page that is displayed after you log in to Delta. It displays DBHDS applications that you have been granted access to. If you do not have access to any DBHDS applications, this page will be blank.

**TestApp1** 

**This is TestApp1** 

## Password Management

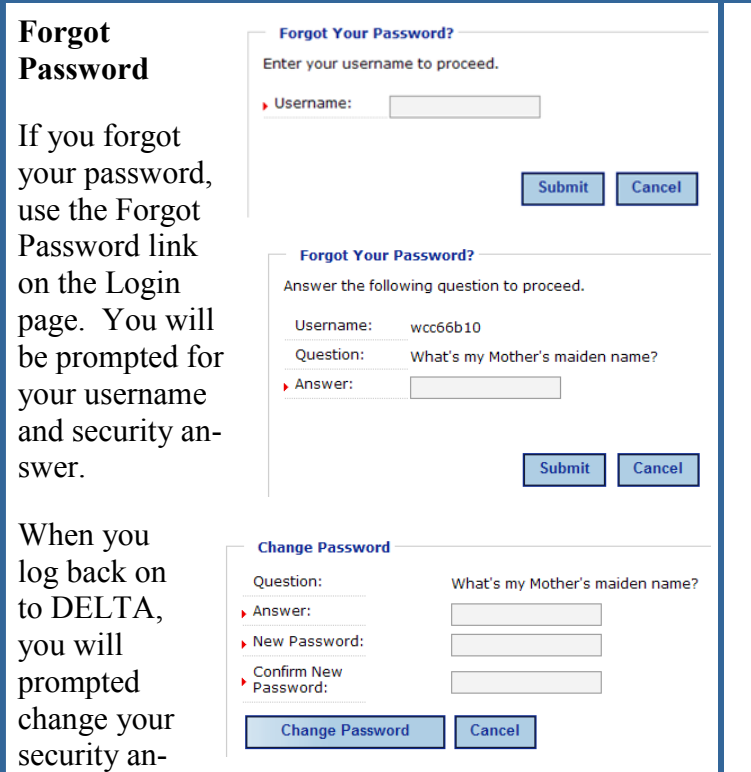

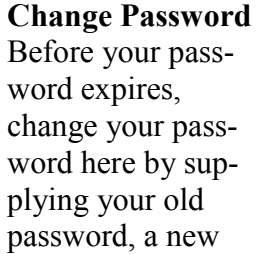

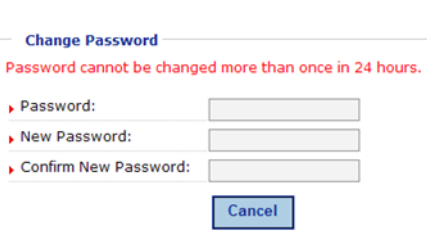

password, and confirming the new password. The password must meet the strength requirements and must be different than your previous 24 passwords.

#### **Change Security Question**

You may change your security question and answer at any time. Enter your password, select a security question,

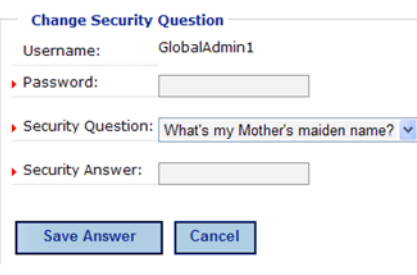

and enter your security answer. The security answer is NOT case sensitive.

# Password Tips

swer, and your new password.

- Passwords must have the following password **complexity**:
	- 1. At least 8 characters in length; and
	- 2. Utilize at least three of the following four:
		- a. Special characters,
		- b. Alphabetical characters,
		- c. Numerical characters,
		- d. Combination of upper case and lower case letters.
- New passwords cannot be the same as your **previous 24 passwords**.
- A password can be **changed** using Forgot Password or Change Password **at most, once per 24 hours**.
- **Passwords expire every 90 days**. Delta will display a notification each time you log in for 14 days prior to password expiration.
- After **three invalid attempts** of supplying your password or security answer, you will be **locked out** of Delta. Contact a Security Officer at your location (or the Global Admin at DBHDS) to unlock your account.
- If you forgot both your password and your security answer, contact a Security Officer at your location (or the Global Admin at DBHDS) and request an **Administrative Account Reset**. When the reset is completed, you will receive an email with a temporary password. You will be asked to change your password and your security question and answer when you login to Delta.